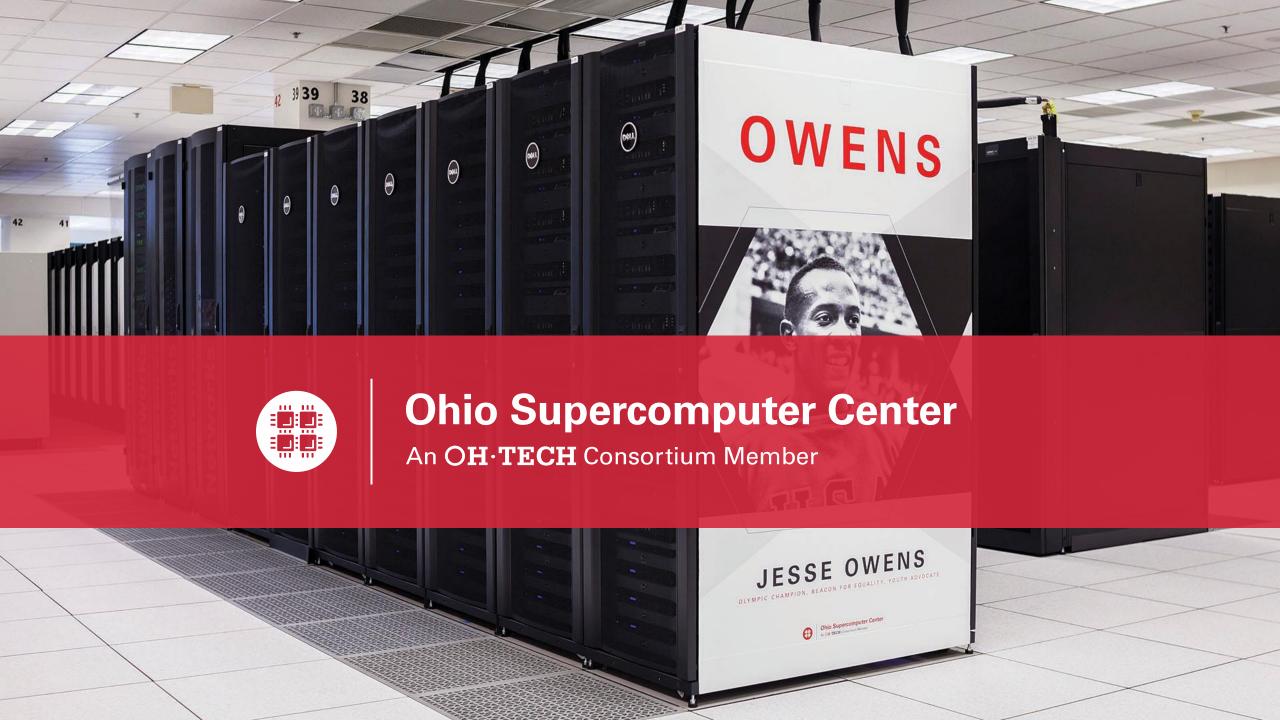

# Deploying and Managing an OnDemand Instance

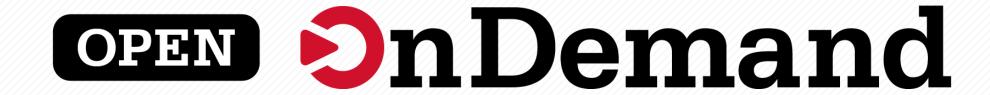

# Doug Johnson, Trey Dockendorf Ohio Supercomputer Center

This work is supported by the National Science Foundation of the United States under the award NSF SI2-SSE-1534949.

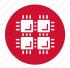

### Outline

- OnDemand introduction and architectural overview
- Installation and configuration
- Considerations for production
- Build environment
- Questions/discussion and resources

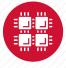

# Open OnDemand Overview

Provides an easy to install and use, web-based access to supercomputers, resulting in intuitive, innovative support for interactive supercomputing.

#### Features include:

- Plugin-free web experience for access to HPC resources
- Easy file management
- Command-line shell access
- Job management and monitoring
- Graphical desktop environments and applications

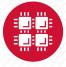

### RStudio Server – R IDE

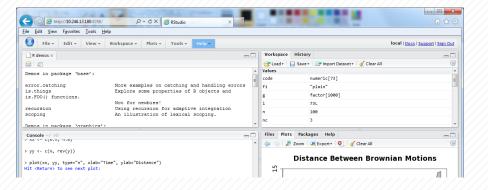

### Jupyter Notebook – Python IDE

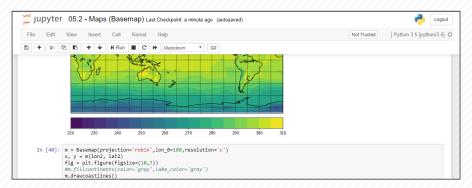

And many more, such as ANSYS Workbench, Abaqus/CAE, MATLAB, Paraview, COMSOL Multiphysics, VNC desktops and GUIs

### File Access (browse, edit, etc)

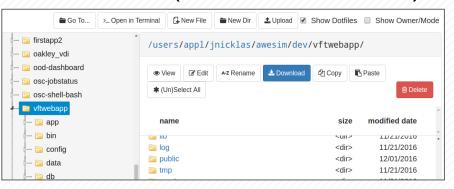

### Manage Jobs (view, submit, etc)

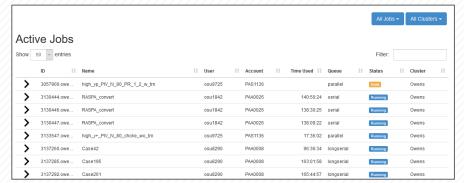

And many more, such as inbrowser SSH terminal, job constructors

# Architecture at a High Level

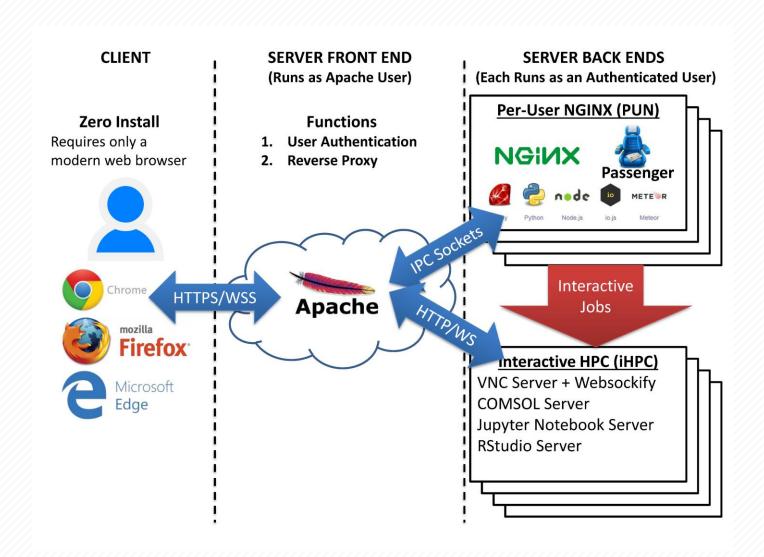

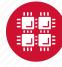

#### Visualizing the software architecture

- PUN is running as the authenticated user, performs operations as that user
  - Submit jobs
  - Operate on files
  - Phusion Passenger for web application execution
  - Can support user developed web applications securely
- PUNs are started via scripts executed through sudo
- Reverse proxy completes secure HTTP communication over SSL to HPC compute resources
  - Replaces the need for user managed SSH tunnels

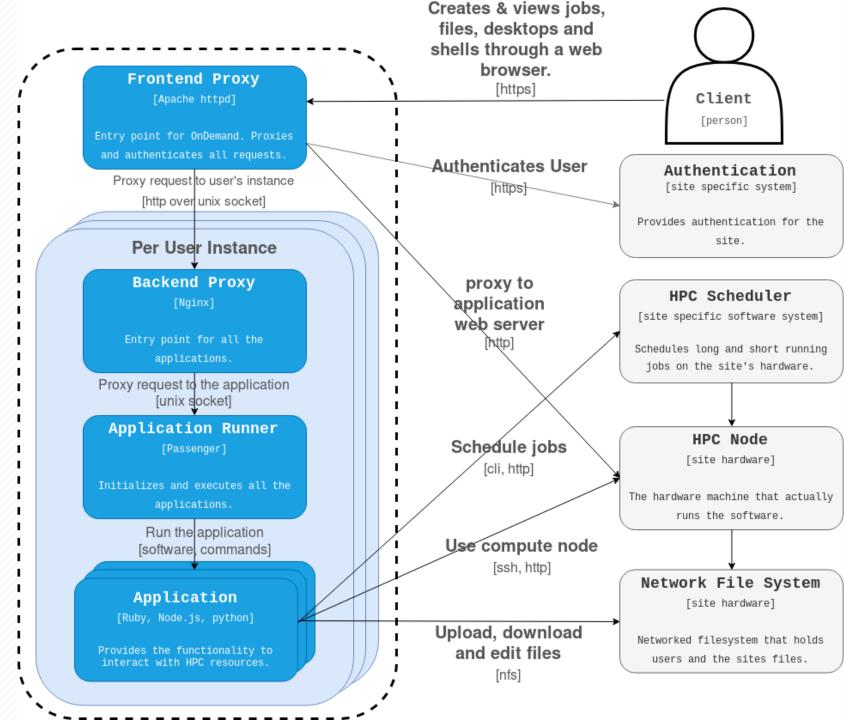

# Installation and configuration: System Requirements

### Hardware

OSC – VMware VM w/ 16 vCPU & 64GB RAM (~120 concurrent users)

### Operating System

Red Hat based OS – version 6 or 7

### Batch client software

Needs to be able to submit and query jobs (sbatch, squeue, qsub, qstat, etc)

### Shared filesystems

- Home directories and other cluster filesystems
- OSC uses NFSv4 home and GPFS over NFS using CES
- An OnDemand server is more similar to a login node than a standard web server

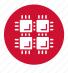

# Installation and configuration:

## YUM repos and RPMs

- Enable EPEL and Software Collections (SCL) repos
- Install OnDemand YUM repo then RPM package
  - We provide Passenger and NGINX as SCL versions were deprecated

## Configuration files

- YAML file per cluster used to define login and batch environment
- YAML file to generate Apache configuration
  - All configuration files under /etc/ood

### Services

- Manage PUNs via nginx\_stage
- httpd24-httpd

## Puppet module

Yumrepo -> Package -> File -> Service

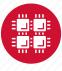

# Installation and configuration: Compute Environment

# Dependencies for Interactive Apps (ie. Desktop)

- TurboVNC, websockify, nmap-ncat
  - Modules or installed to system RPMs available
- Desktop environment (XFCE, MATE, etc)

### Modules environment

Lmod or TCL, something to load modules

# Singularity

- Mostly for RStudio Server
- More apps using Singularity in the future

### Firewall

Reverse proxy for OnDemand needs to connect to HPC resources

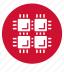

# Installation and configuration: Interactive application considerations

## Ensure short wait times for Interactive apps

- OSC uses "quick" batch environment with dedicated nodes
  - Moab tuned for 3s scheduling interval
- SLURM sites could use dedicated partition or high priority QoS
- Another possible solution is over subscription
- Management of interactive access to HPC resources is not a solved problem

# Must be enabled in Apache

Interactive reverse proxy Apache configs not enabled by default

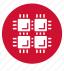

# **Considerations for Production:**

### Upgrades – "yum update ondemand"

- OnDemand Apache changes outside YAML will be lost but old config backed up
- PUN cleanup and restarts can be slow if lots of logged in users
- Any steps needed outside RPM update will be in Release Notes
- In-service upgrades possible

### Separate environments: dev -> test -> production

- dev: Developers have elevated privileges, soon will pull RPMs from CI/CD
- test: A mirror of production but receives all updates first

### Backups

- Configuration files /etc/ood
- Custom apps /var/www/ood
- Apache configs /opt/rh/httpd24/root/etc/httpd/conf.d

### Monitoring

- https://github.com/OSC/ondemand-metrics
- Ganglia nginx\_stage + procfs + Apache status

### App Development

- Enable per-user or for everyone
- Code run on OnDemand web node as user, becomes login node

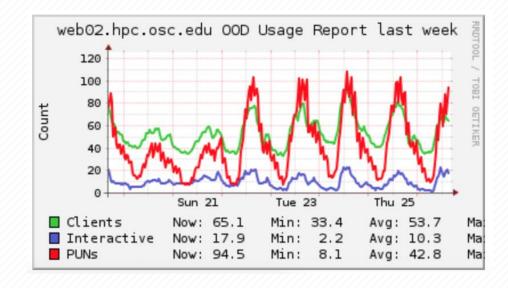

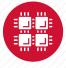

# **Build Environment**

## ondemand-packaging

- https://github.com/OSC/ondemand-packaging
- Builds RPMs for ondemand and apps using docker + mock
- Intended to facilitate custom app packaging

### · CI/CD

- Build RPM for every tag (includes pre-release tags)
- Github to Gitlab CI/CD utilizing ondemand-packaging

# Images for testing

- https://github.com/OSC/ood-images
- Docker, Vagrant, Vagrant w/ SLURM, VMware images

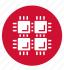

# Questions/discussion and Resources

- Open OnDemand User Group at PEARC19
  - July 30, 5:15-6:15pm, room "Crystal C"
- Visit our website
  - http://openondemand.org
- Use our Discourse
  - https://discourse.osc.edu/c/open-ondemand
- Join our mailing list
  - https://lists.osu.edu/mailman/listinfo/ood-users
- Our webinars are planned roughly quarterly
  - Let us know what you'd like to learn about next

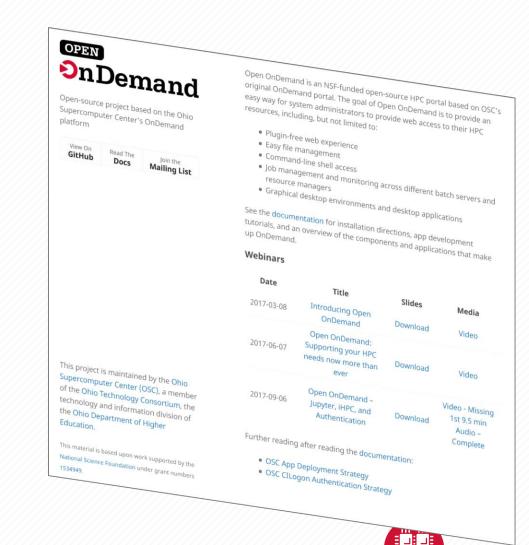